## วิธีเปิดสลิปบำนาญ

เข้าเว็ปไซด์ สำนักงานเขตพื้นที่การศึกษา

https://www.nsw2.go.th/wp/

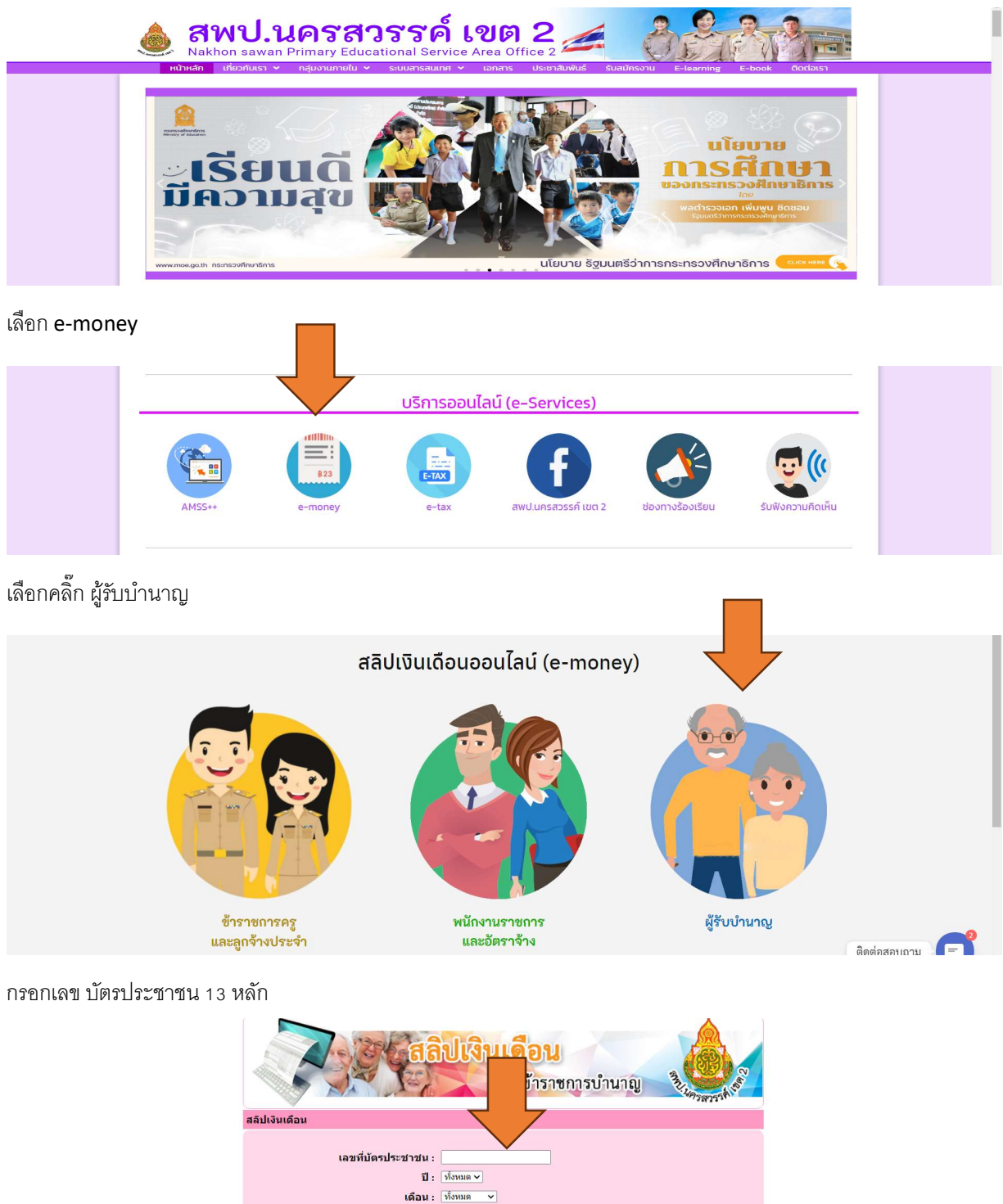

ดกลง | รีเซต |

้<br>เลือก ปี เดือน ที่ต้องการ กด ตกลง